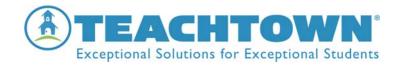

## **TeachTown Social Skills at Home Use**

## **Teacher Instructions**

The Home Component of the TeachTown Social Skills program is designed to create a bridge between the lessons taught in the classroom and a student's social behavior at home. Our goal is to ensure that family members are aware of the social skills teachers are focusing on at school, so they can address the same skills, use the same language, and provide reinforcement for these skills at home.

How to access the curriculum-based components that can be printed and sent home:

- Teachers: login into your TeachTown account and access the Social Skills Program
- Select the **Curriculum** tab within the program
- Select the Behavioral Domain
- Select the desired Targeted Behavior(s)
- Select the corresponding Resources and print

Resources

- Homework Assignments (Elementary only) are available under the Curriculum tab on the online program and can be sent home with the Social Comic.
- Priming Lessons (Elementary only) provide teachers/parents/guardians with a list of vocabulary terms that can be reviewed and practiced at home
- Extension Activities (Middle School only) are available under the Curriculum tab within the online program and provide samples of activities related to the specific targeted skill.
- Parent Tip Sheet (Middle School only) provides parents with the opportunity to practice the targeted skill by way of suggested activities and how to model, practice and reinforce those targeted behaviors in the home environment.

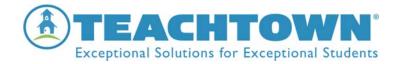

## **Student Login Feature – Teacher Instructions**

Within the Elementary and Middle School Programs, teachers can create a student login ID and password that is unique to each student and allows students to access from home:

- Interactive Activities (both Elementary and Middle)
- Targeted Behavior Video (both Elementary and Middle)
- Comic Strip (Middle School only)

Creating a Student Login:

- 1. Select Student
- 2. Utilize drop down arrow to the right of the student's name and select Login Credentials
- 3. Place checkmark next to "Enable students to log in to apps"
- 4. Select a student Login Name
- 5. Select a student Password
- 6. Hit Submit
- 7. Provide the Login Name and Password to Parent/Guardian in the letter attached to the Parent Instructions packet.

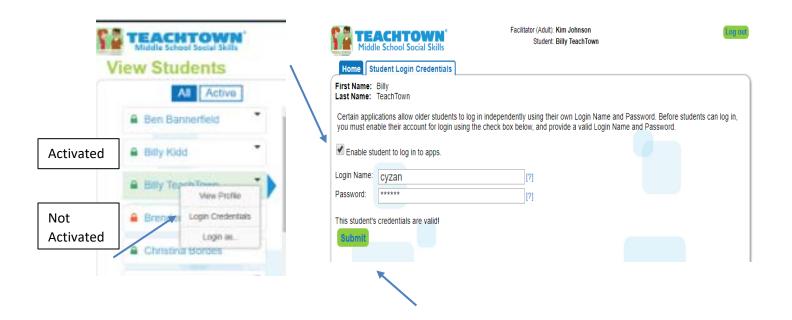

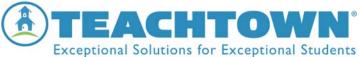

Note: Red lock signifies Login Credentials have NOT been activated for that specific student. Green lock signifies that student has an active Login and Password account.

## **Setting a Student's Permissions – Teacher Instructions**

Once Login Credentials have been created for a student. The teacher must provide the student with access to the Videos and Interactive Activities.

The Comic Strip Builder (located in Middle School Social Skills) is available upon student login and does not need to be assigned by the teacher.

- Select Student
- Select Interactive Activities tab
- Activate the eye to enable Video viewing for each Targeted Skill
- Activate the *mouse* to enable **Interactive Activities** for each Targeted Skill

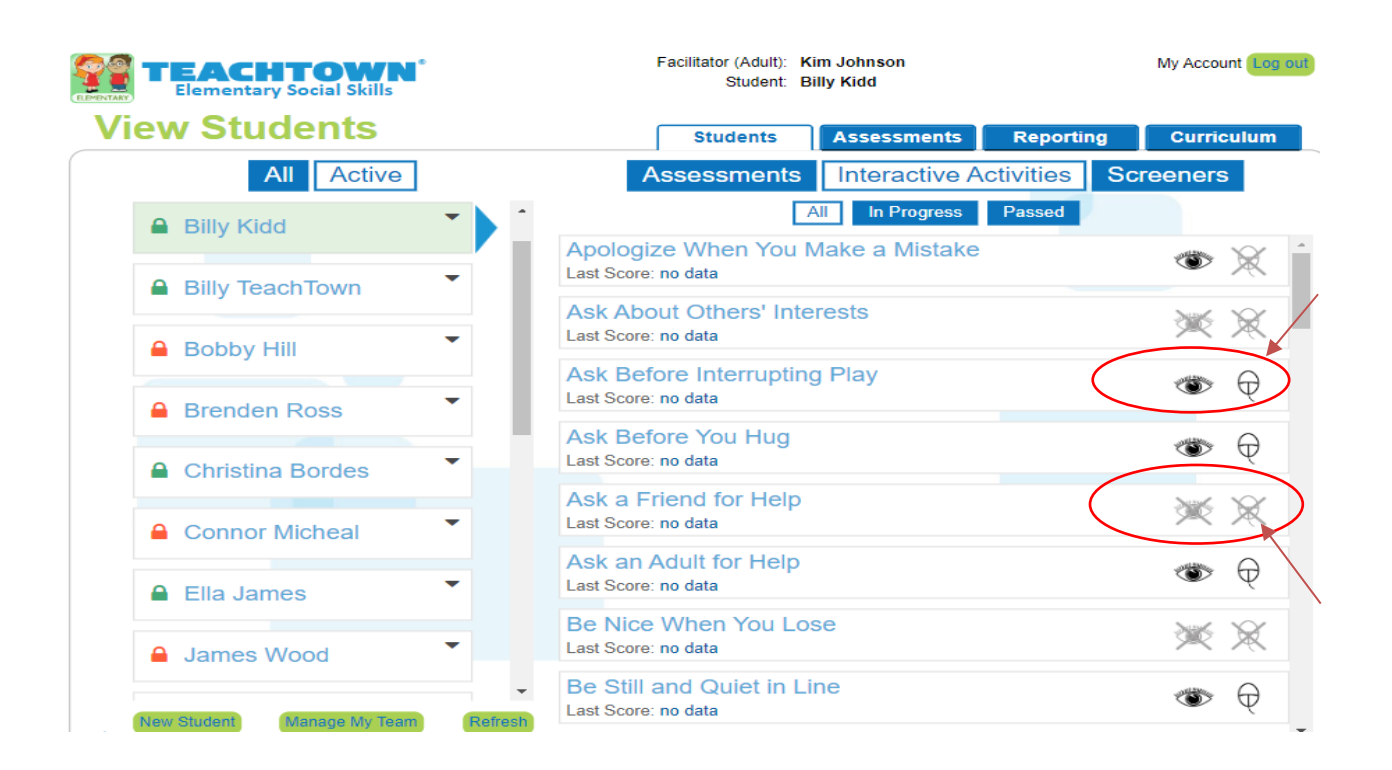

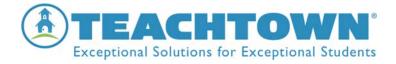